# **CE-1000**

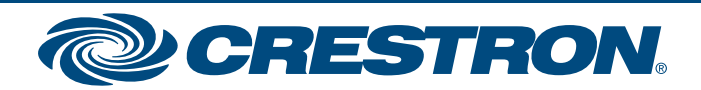

Specifications subject to change without notice.

#### **www.crestron.com** | 888.273.7876 | 201.767.3400

## **Workplace Technology Solution – Small to Medium Meeting Room**

#### **Verify Contents**

Check the table below for the system's package contents before starting installation. The following items are included:

#### **Additional Requirements**

- A video display (sold separately) must be connected to the HDMI output.
- A source device (sold separately) can be connected to the CCS-UC-1 with the CBL-HD-THIN-HS-6 and USB 2.0, A-to-micro B cables.

The CE-1000 Small to Medium Meeting Room workplace technology solution includes a Crestron Mercury® Tabletop Conference System Video Package and the cables required to provide a variety of conference room capabilities.

### **2 Connect the System**

 Connect the STIRP to the IR port and mount it on the display device (sold separately). Connect the CBL-HD-20 cable to the HDMI OUT port and to the display device's HDMI input port. Connect the CBL-HD-THIN-HS-6 cable to the HDMI IN port and route it to the front of the CCS-UC-1 for connection to a portable computer (not included) as described in the CCS-UC-1 DO Guide (Doc. 7843) at www.crestron.com/manuals. Connect the USB 2.0, A-to-micro B cable (included with the CCS-UC-1-AV) to the USB B port and route it to the front of the CCS-UC-1 for connection to a portable computer (not included) as described in the CCS-UC-1 DO Guide (Doc. 7843) at www.crestron.com/manuals. Connect the CCS-UC-1 to earth ground.

 Connect a CAT5e cable (included with the CCS-UC-1-AV) from the corporate LAN to the LAN port. Connect the CBL-USB-A-EXT-15 cable to the Logitech C930E webcam and the USB/CAM port. Connect the PW-2420RU power pack to the 24V 2.5A port.

#### **3 Apply Power**

#### **CCS-UC-1 (Rear View)**

When all connections are made, apply power to all of the devices in the system.

#### **4 More Information**

For more information, refer to the CCS-UC-1 DO Guide (Doc. 7843) and the CCS-UC-1 Supplemental Guide (Doc. 7844) found at www.crestron.com/manuals.

The product warranty can be found at www.crestron.com/legal/sales-terms-conditions-warranties

The specific patents that cover Crestron products are listed at www.crestron.com/legal/patents

Certain Crestron products contain open source software. For specific information, please visit www.crestron.com/legal/open-source-software. Crestron, the Crestron logo, and Crestron Mercury are either trademarks or registered trademarks of Crestron Electronics, Inc. in the United States and/or other countries. HDMI is either a trademark or registered trademark of HDMI Licensing LLC in the United States and/or other countries. Logitech is either a trademark or registered trademark of Logitech in the United States and/or other countries. Other trademarks, registered trademarks, and trade names may be used in this document to refer to either the entities claiming the marks and names or their products. Crestron disclaims any proprietary interest in the marks and names of others. Crestron is not responsible for errors in typography or photography.

This document was written by the Technical Publications department at Crestron. ©2018 Crestron Electronics, Inc.

#### **1 Preparation**

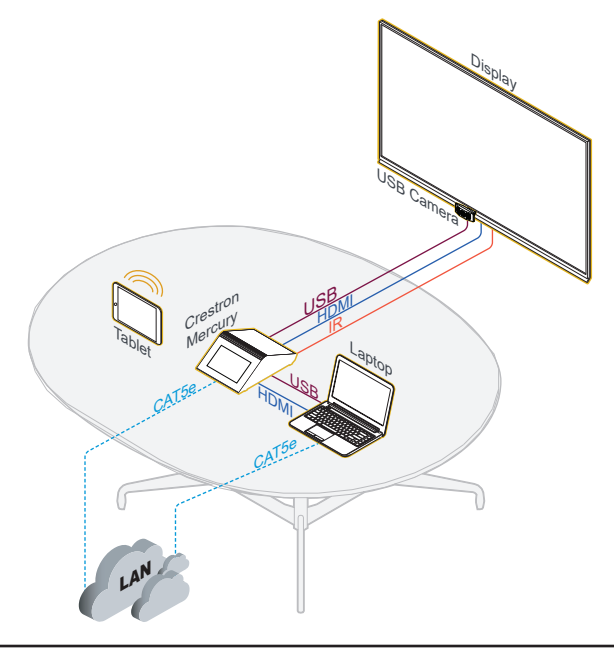

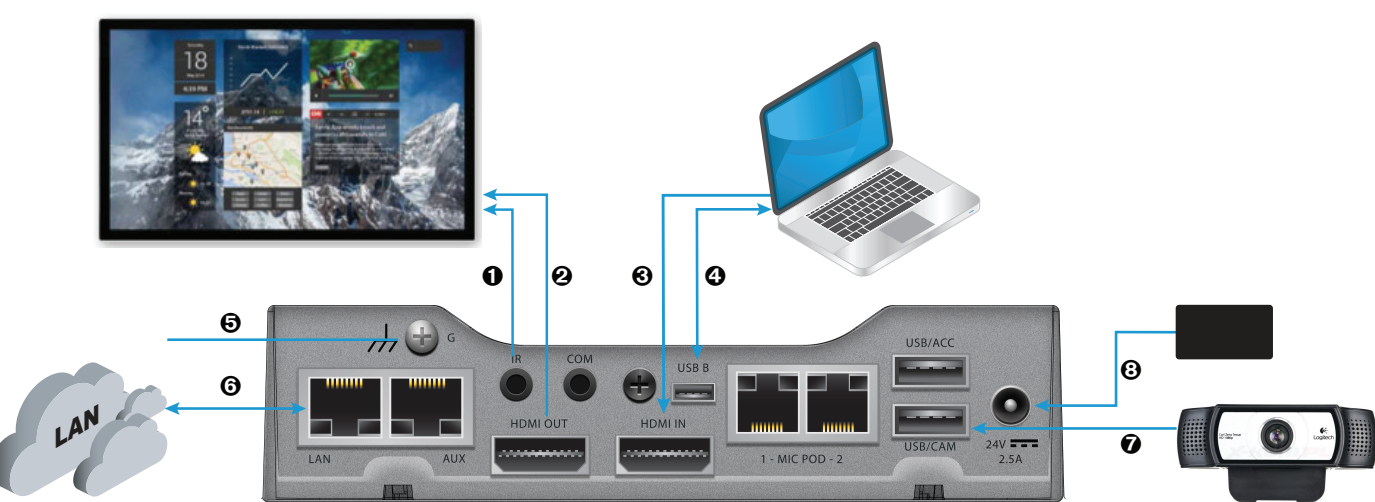

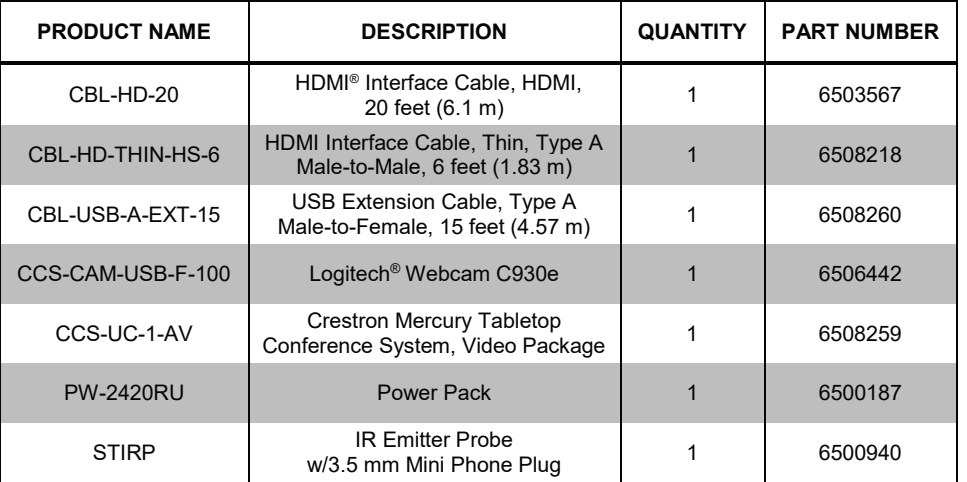